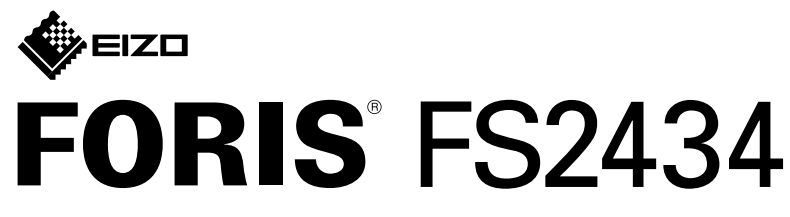

**LCD-kleurenmonitor** 

\*1 In de handel verkrijgbaar product een Speed Affecties and the Indebesited Affective verkerigbaar handel de I

## **5. Kabelhouder bevestigen**

**Installatiegids**

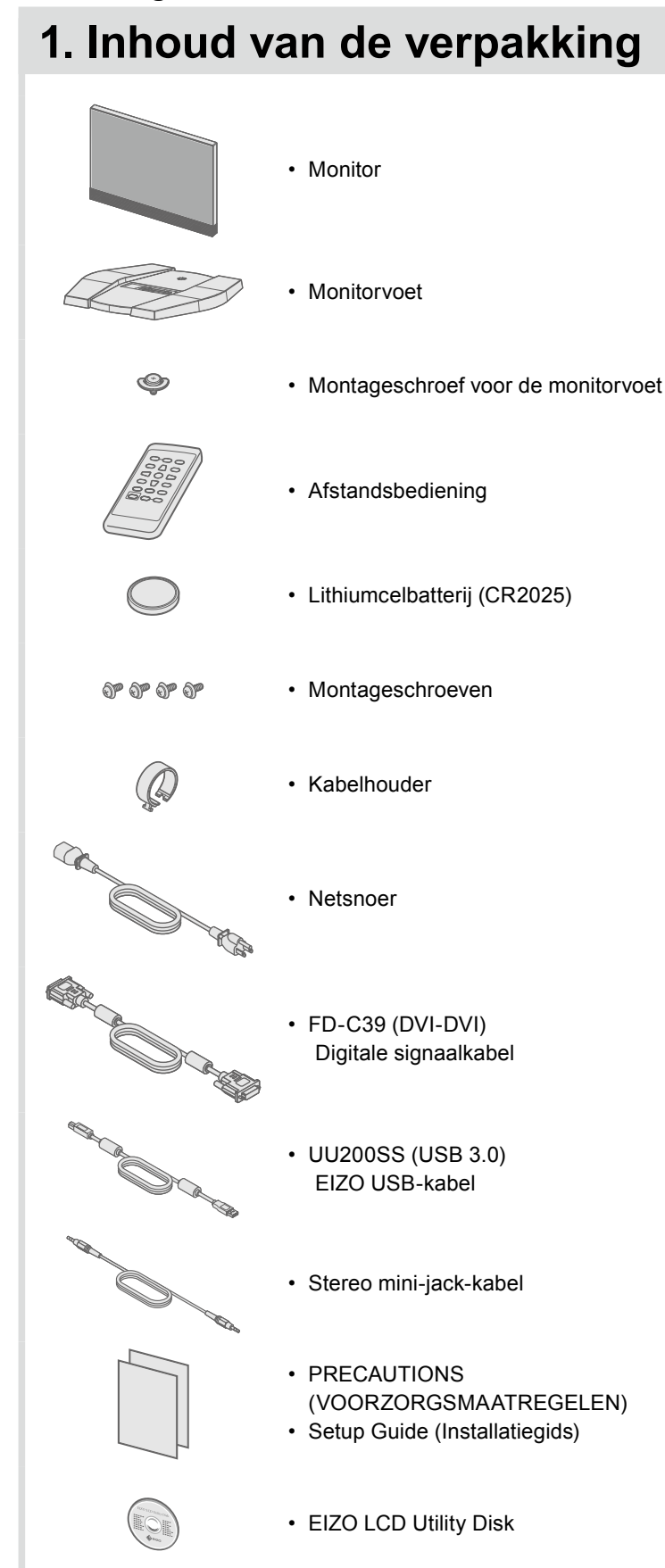

#### **2. Monitorvoet monteren 1** Leg de monitor met<br>het beeldscherm na het beeldscherm naar

beneden op een stabiel oppervlak dat met een zachte doek is afgedekt.

**2**

**3**

**4**

**5**

- 
- 

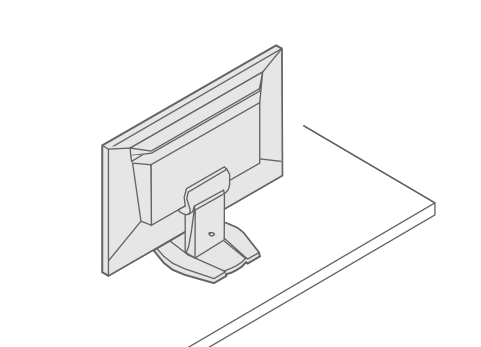

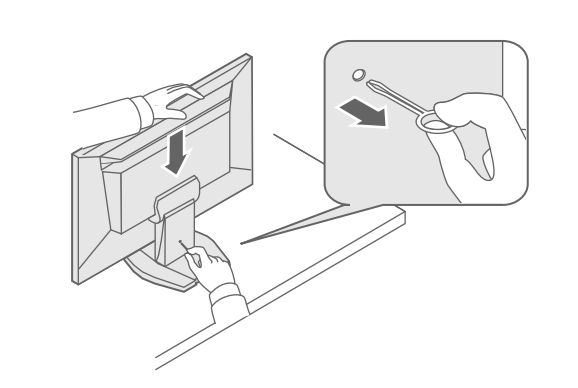

Belangrijk Lees de PRECAUTIONS (VOORZORGSMAATREGELEN), deze installatiegids en de gebruikershandleiding op de cd-rom aandachtig door zodat u dit product veilig en effectief leert te gebruiken.

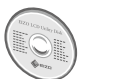

• Raadpleeg de gebruikershandleiding op de EIZO LCD Utility Disk (cd-rom) voor gedetailleerde informatie over scherminstellingen en -aanpassingen.

# **Aansluitingen 3.**

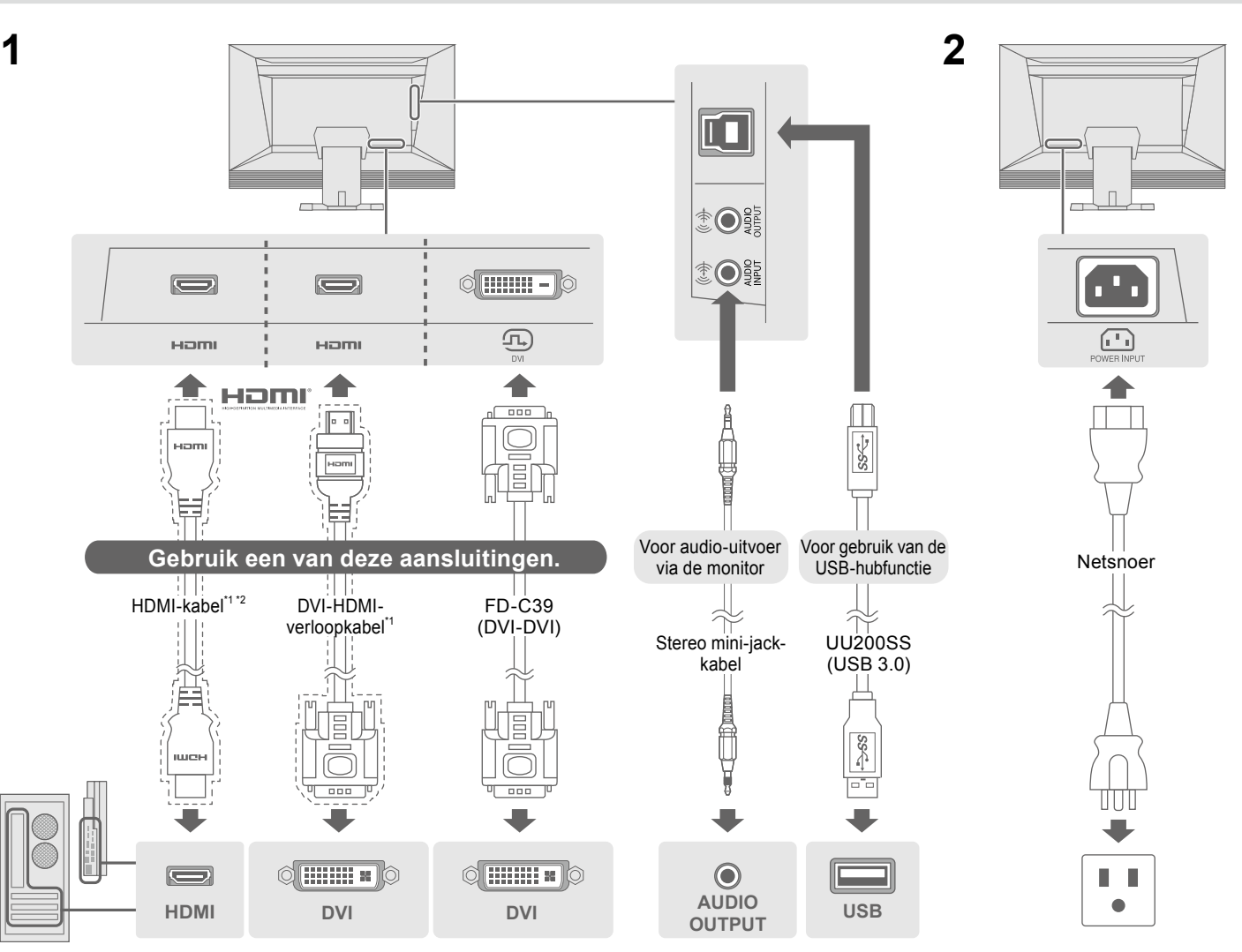

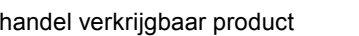

### **4. Hoek en hoogte instellen**

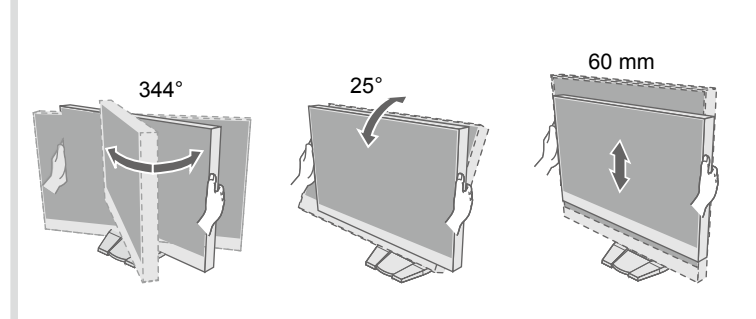

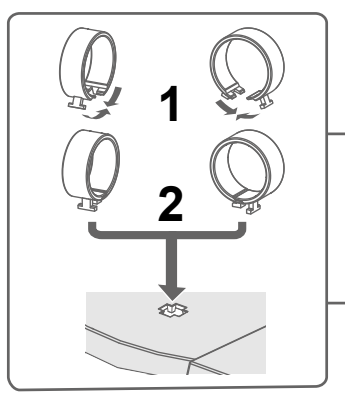

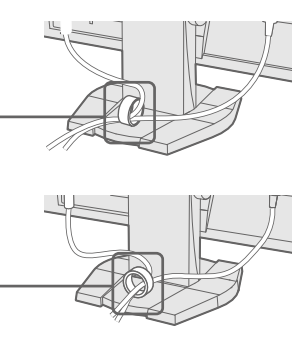

uitgevoerd, neem dan contact op met uw plaatselijke

#### **Mogelijke oorzaak en oplossing**

t netsnoer goed is aangesloten.

akelaar aan.

akelaar uit en zet deze na enkele minuten weer aan.

(*I*). andsbediening op POWER (of op de monitor op (**I**).

rheid', 'Contrast' en/of 'Versterking' in het menu Instellingen.

signaalkabel goed is aangesloten.

et externe apparaat aan staat.

of het toetsenbord.

angssignaal om.

n apparaat is aangesloten: wijzig de afsluitmethode van de ergiebesparing. Schakel de voeding uit en houd op de monitor nden of meer ingedrukt om de afsluitmethode te wijzigen.

ens de voeding opnieuw in. m apparaat is aangesloten op de HDMI-poort: wijzig de

ode. Schakel de voeding uit en houd op de monitor SIGNAL f meer ingedrukt om de verificatiemethode te wijzigen. ens de voeding opnieuw in.

ft aan dat het ingangssignaal buiten het opgegeven bereikt valt. resolutie en verticale scanfrequentie die op de pc zijn ingesteld en met de vereisten van de monitor.

ieuw op.

geschikte instelling met het hulpprogramma van de grafische eg de handleiding van de grafische kaart voor meer informatie.

Copyright© 2014 EIZO Corporation All rights reserved.

**Taal 8.**

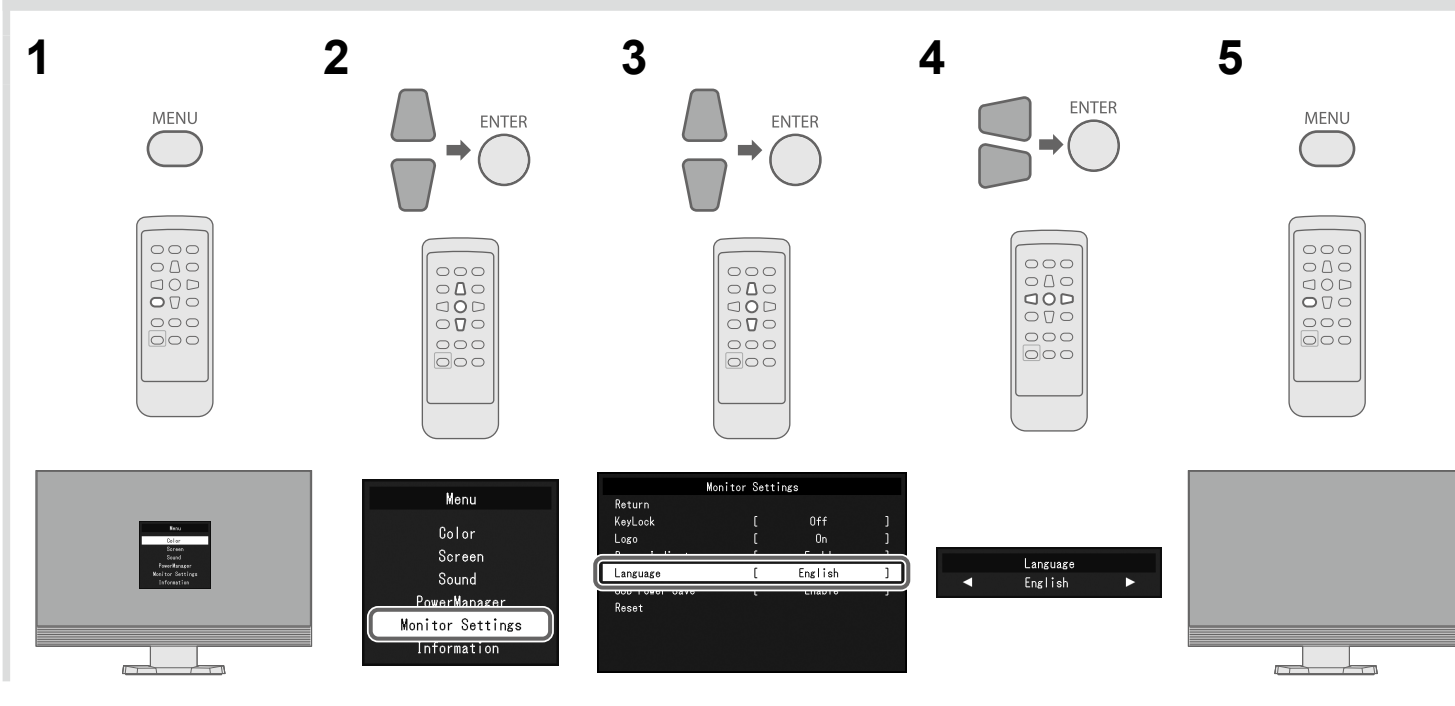

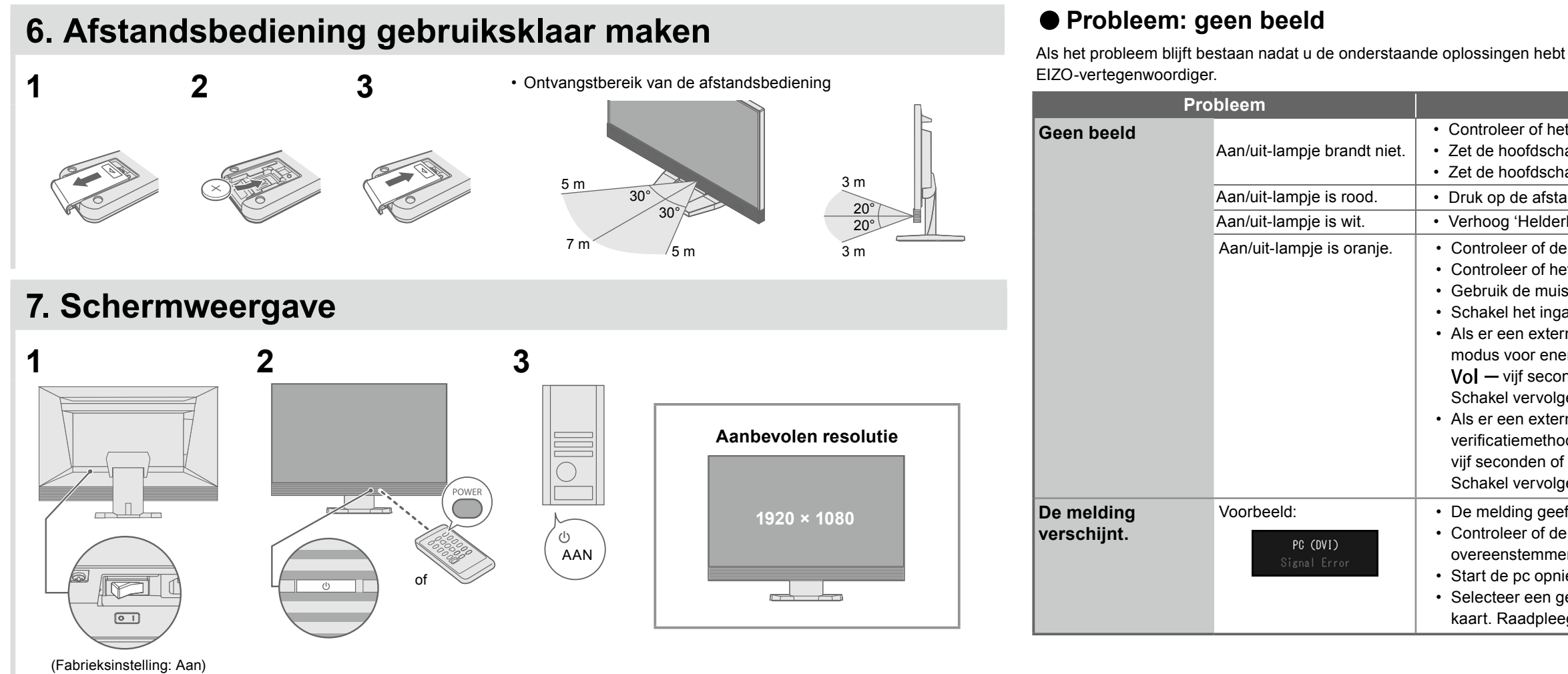